# **CHR**

# WEB MANAGER

# **GRATUIT - Inclus avec le logiciel THE FRENCH TOUCH**

# **CONNEXION À LA CAISSE**

#### **SUGGESTIONS**

Ajouter les Suggestions Consulter Suggestions Textes d'accompagnement

## **2ÉME ÉCRAN**

**Configuration** Photo du diaporama

#### **CAISSE**

Fond d'écran Icones écran de Veille Importer Articles Prise de Contrôle à distance

### **CONNEXION SUR CAISSES ESCLAVES À PARTIR DE LA CAISSE 1**

Suggestions Photos du diaporama Icônes Écran de Veille

**MISE À JOUR SYSTÈME**

**RÉCUPÉRATION CLÉ USB CONNECTÉE À LA CAISSE 1**

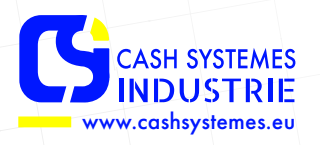

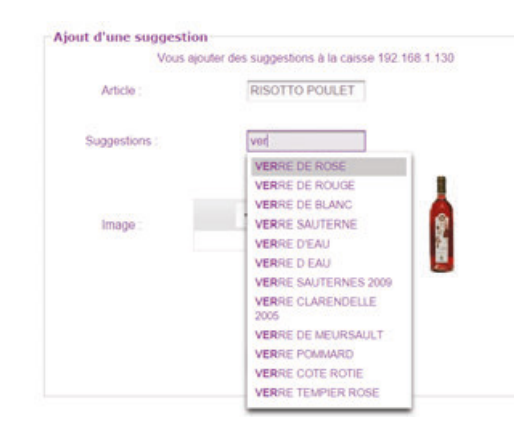

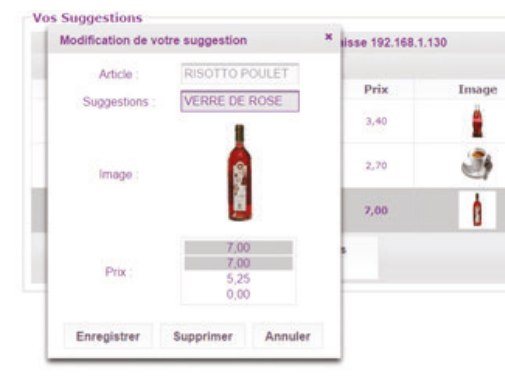

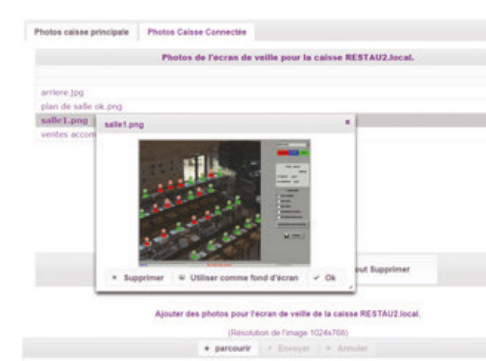

Toppeart of articles

ez transferer articles via un fichier cry (avec titres sur la première (gne) + Chercher fichier cay

Ou transferer depuis un fichier prè formaté

+ Chesther fichier cay | + Envoyer | +

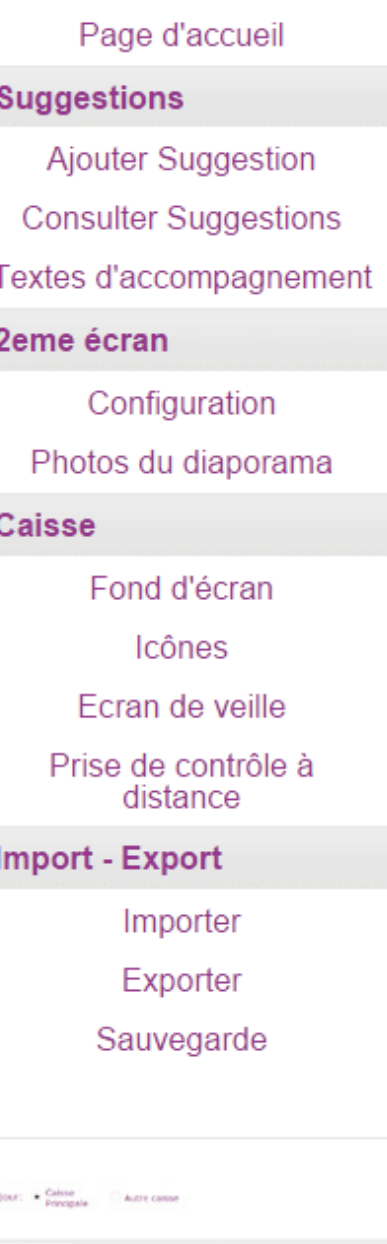

\* Chevrolet package | 2. Environment | 2. Acrosim *Q Version : 8.7.0.0*  $\hat{\mathbf{A}}$  Votre caisse redemarrera à la fin de l'installation afin que la mise à jour soit prise en compte

Mettre à